## My checkbox question exports with one answer option per column. Can I change this to export in a single column?

By default, Checkbox and Image Select (multi select) questions export with multiple columns; one column for each answer option of the question.

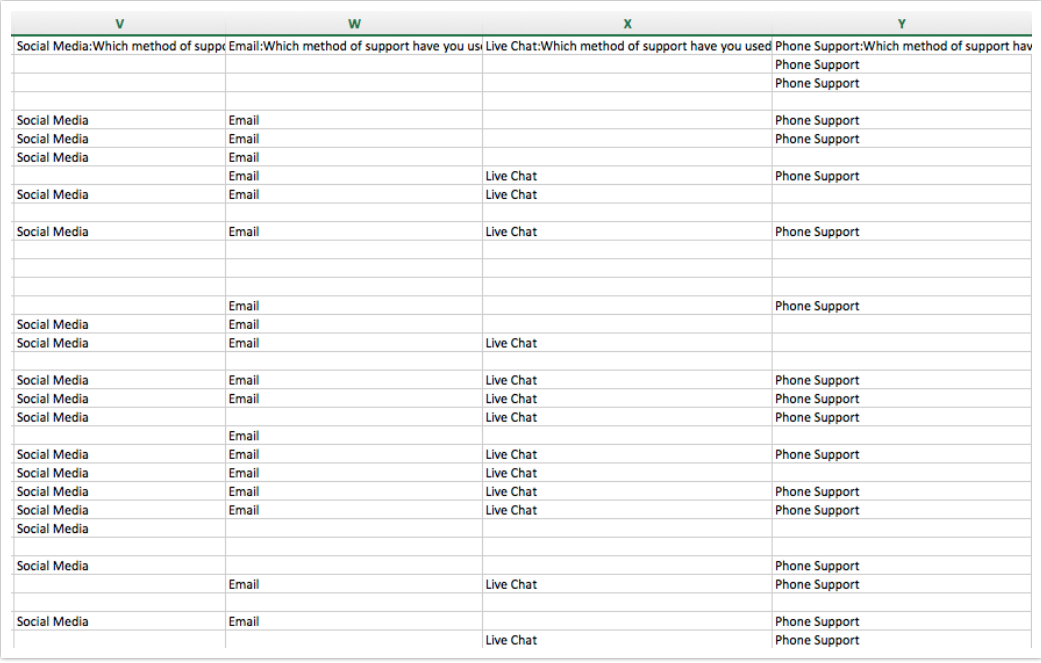

If you prefer to export this data to a single column, you can do so.

- **1.** Within yourCSV/Excel Export click **Customize Report > Settings**.
- **2.** Scroll to the**Show checkboxes as** section.
- **3.** Select the **Single Column** option.

**4.** Choose a **Delimiter** -**Semicolon** or**Comma**.

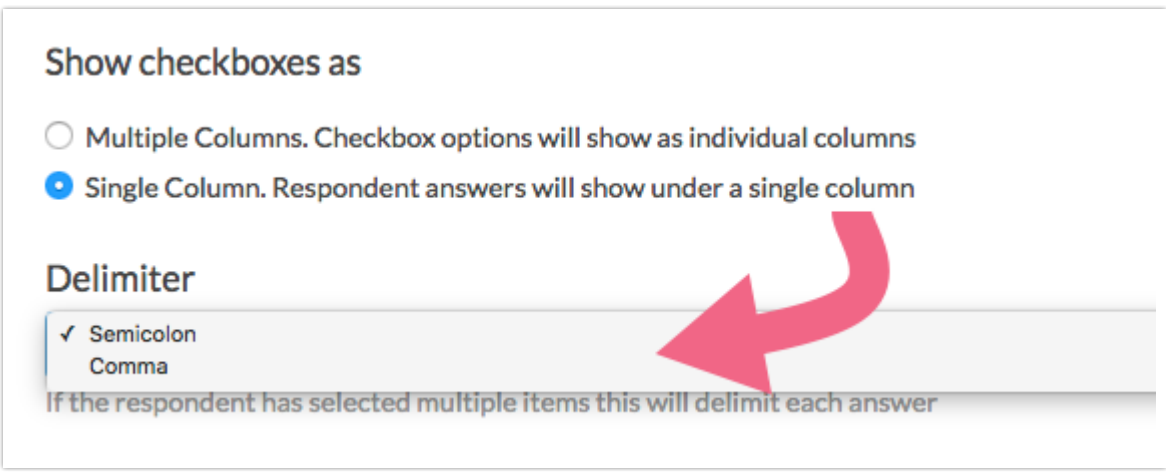

**5. Save** your export settings.

The **Single Column** setting will result in the following format. Note that if multiple answers were selected by any one respondent, these answers will be separated by your chosen delimiter.

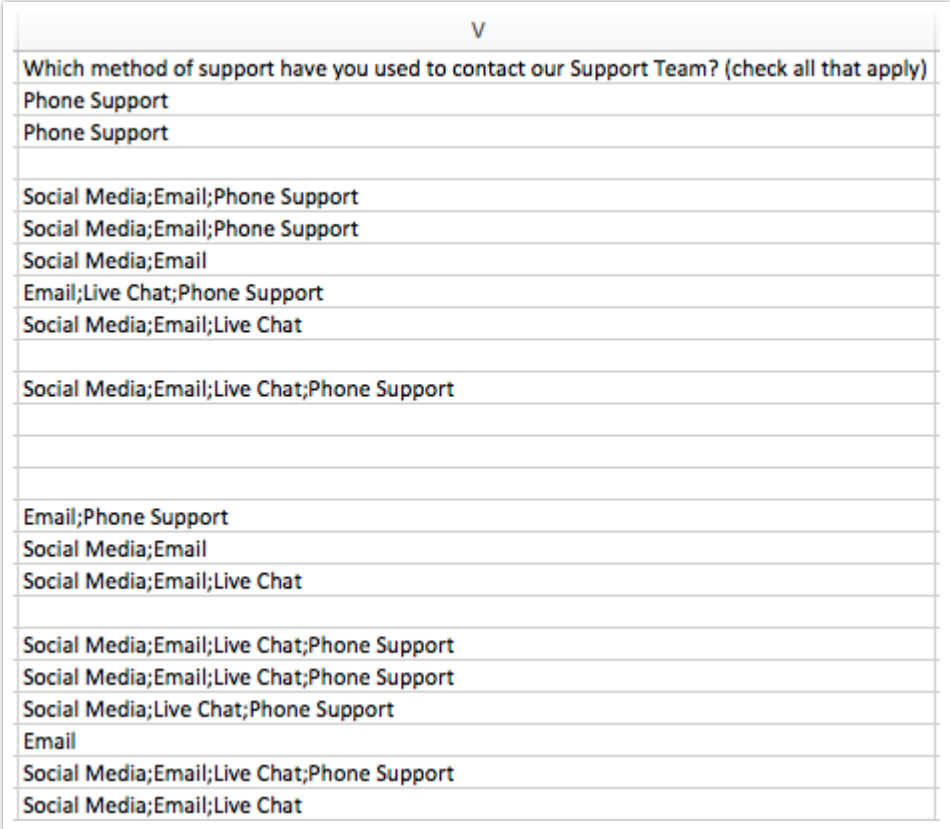

## Related Articles